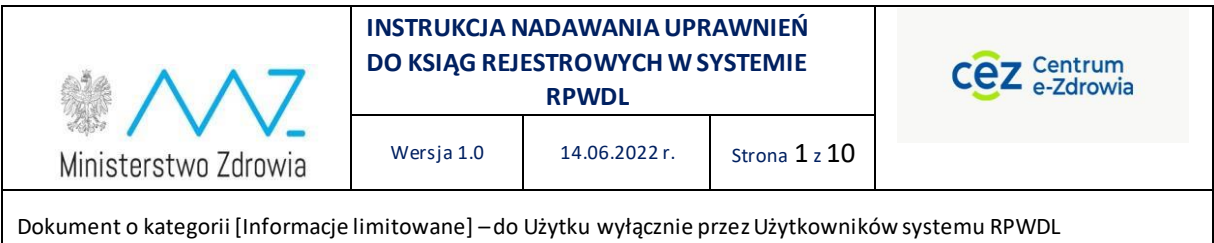

### **INSTRUKCJA NADAWANIA UPRAWNIEŃ DO KSIĄG REJESTROWYCH W SYSTEMIE RPWDL**

*Opracowanie na podstawie danych RPWDL: Dariusz Szmechtig, analityk biznesowy w projekcie RPWDL, CeZ Kierownik projektu RPWDL, Jarosław Rostkowski, CeZ*

Informacje limitowane

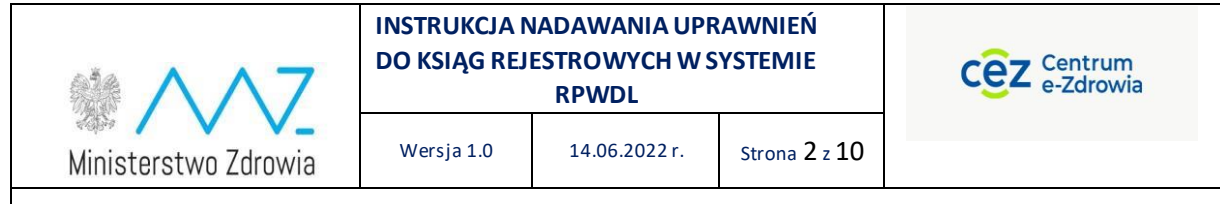

# **Spis treści**

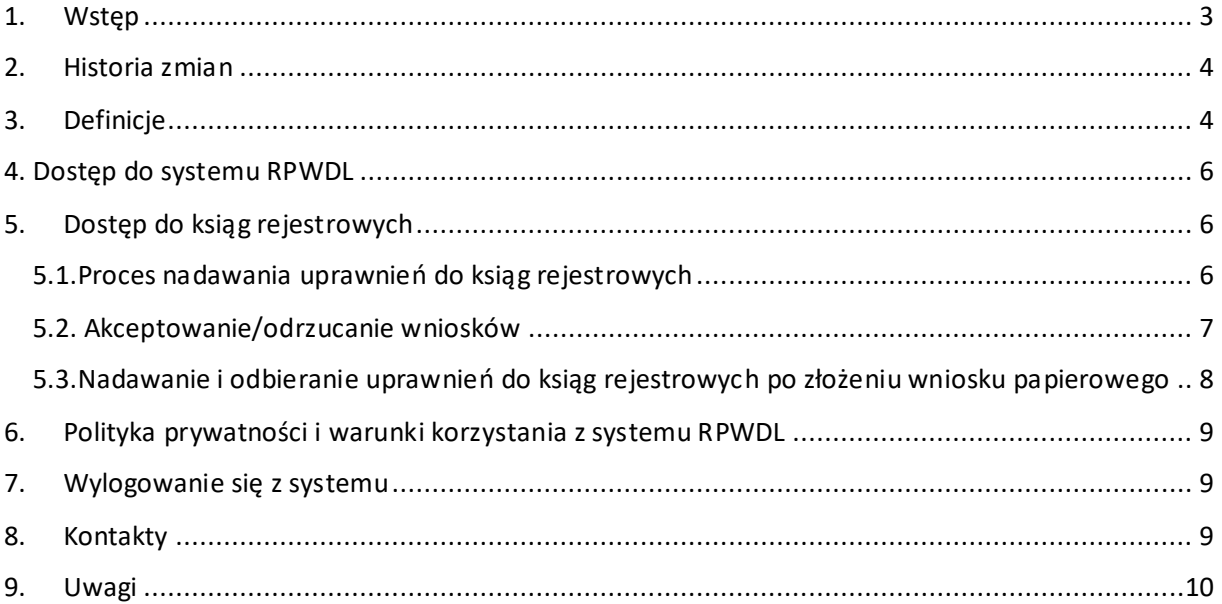

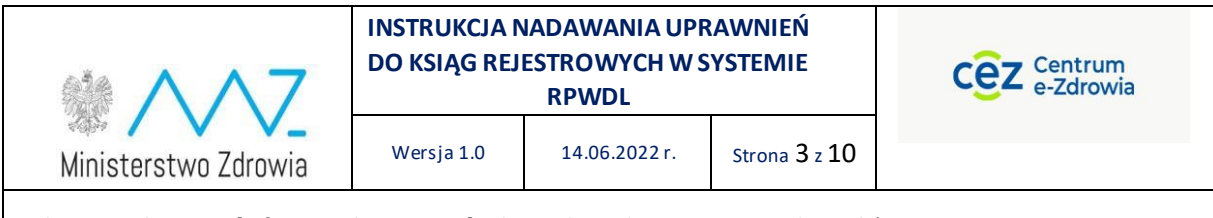

### <span id="page-2-0"></span>1. Wstęp

Niniejszy dokument opisuje proces nadawania dostępu dla pracowników podmiotów leczniczych i praktyk zawodowych przez pracowników organów rejestrowych. Celem dokumentu jest zapoznanie Użytkownika Organu Rejestrowego z zakresem funkcjonalnym systemu RPWDL wspierającego realizację procesu nadawania i odbierania dostępu do ksiąg rejestrowych w systemie RPWDL dla pracowników podmiotów wykonujących działalność leczniczą.

Instrukcja zawiera wskazówki, zalecenia i podpowiedzi, jak należy korzystać z systemu w przedmiotowym zakresie oraz zasady postępowania i działania w konkretnych sytuacjach, aby szybko i sprawnie Użytkownik systemu mógł wykonać zamierzone czynności.

System RPWDL jest systemem dedykowanym do wsparcia procesów związanych w prowadzeniem przez organy rejestrowe Rejestru Podmiotów Wykonujących Działalność Leczniczą, zwany dalej Systemem.

System RPWDL jest utworzony i działa w oparciu o obowiązujące przepisy prawa, w szczególności:

- 1) Ustawa o działalności leczniczej z dnia 15 kwietnia 2011 r. o działalności leczniczej (Dz.U z 2022 r., poz. 633).
- 2) Ustawa z dnia 17 lutego 2005 r. o informatyzacji działalności podmiotów realizujących zadania publiczne (Dz. U. z 2021 r. poz. 2070).
- 3) Ustawa z dnia 10 maja 2018 r. o ochronie danych osobowych (Dz. U. z 2019 r. poz. 1781).
- 4) Ustawa z dnia 18 lipca 2002 r. o świadczeniu usług drogą elektroniczną (Dz. U. z 2020 r. poz. 344).
- 5) Ustawa z dnia 5 września 2016 r. o usługach zaufania oraz identyfikacji elektronicznej (Dz. U.z 2021 r. poz. 1797).
- 6) Ustawa z dnia 14 czerwca 1960 r. Kodeks postępowania administracyjnego ( Dz. U. z 2021 r. poz. 735).
- 7) Ustawa z dnia 19 kwietnia 1991 r. o samorządzie pielęgniarek i położnych (Dz. U. z 2021 r. poz. 628).
- 8) Ustawa z dnia 4 kwietnia 2019 r. o dostępności cyfrowej stron internetowych i aplikacji mobilnych podmiotów publicznych (Dz. U. z 2019 r. poz. 848).
- 9) Rozporządzenie Ministra Zdrowia z dnia 17 maja 2012 r. w sprawie systemu resortowych kodów identyfikacyjnych oraz szczegółowego sposobu ich nadawania (Dz. U. z 2019 r. poz. 173).
- 10) Rozporządzenie Ministra Zdrowia z dnia 29 marca 2019 r. w sprawie szczegółowego zakresu danych objętych wpisem do rejestru podmiotów wykonujących działalność leczniczą oraz szczegółowego trybu postępowania w sprawach dokonywania wpisów, zmian w rejestrze oraz wykreśleń z tego rejestru (Dz. U. 2019 r., poz. 605).
- 11) Rozporządzenie Ministra Cyfryzacji z dnia 10 września 2018 r. w sprawie profilu zaufanego i podpisu zaufanego (Dz. U. z 2020 r. poz. 1194).

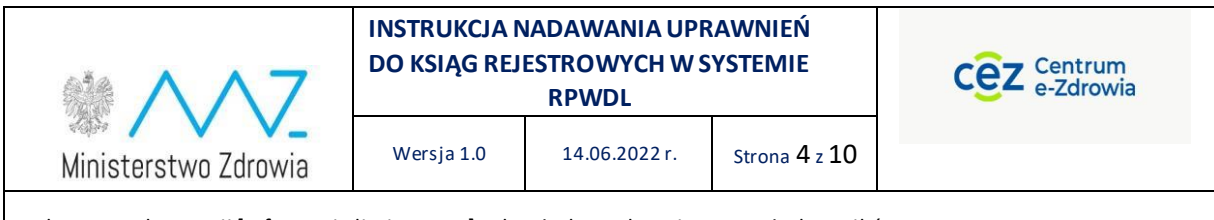

1) Rozporządzenie Parlamentu Europejskiego i Rady (UE) 2016/679 z dnia 27 kwietnia 2016 r. w sprawie ochrony osób fizycznych w związku z przetwarzaniem danych osobowych i w sprawie swobodnego przepływu takich danych oraz uchylenia dyrektywy 95/46/WE (określane jako "GDPR", "Ogólne Rozporządzenie o Ochronie Danych", "ORODO" lub "RODO").

Dokumentacja Użytkownika została sklasyfikowana jako informacje limitowane, t.j. dokument udostępniany może być wyłącznie do użytku Użytkowników posiadających dostęp i korzystających z systemu.

## <span id="page-3-0"></span>2. Historia zmian

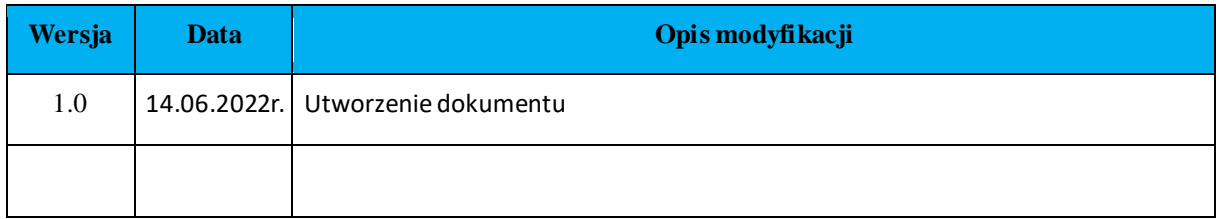

## <span id="page-3-1"></span>3. Definicje

Użyte w Instrukcji określenia i skróty mają następujące znaczenie:

**Tabela 1.** Definicje pojęć i użytych skrótów w dokumencie

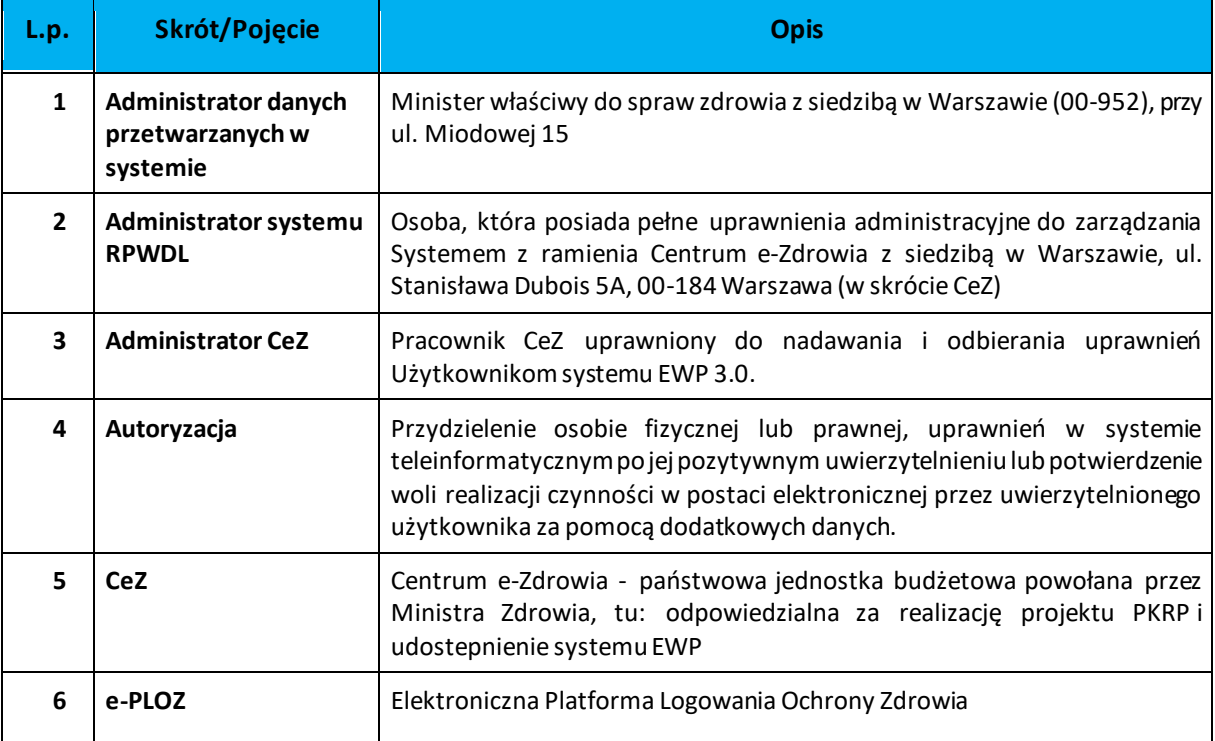

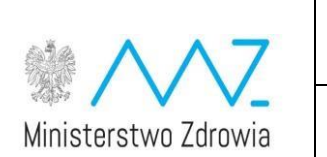

#### **INSTRUKCJA NADAWANIA UPRAWNIEŃ DO KSIĄG REJESTROWYCH W SYSTEMIE RPWDL**

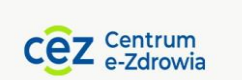

Wersja 1.0 14.06.2022 r. Strona 5 z 10

Dokument o kategorii [Informacje limitowane] –do Użytku wyłącznie przez Użytkowników systemu RPWDL

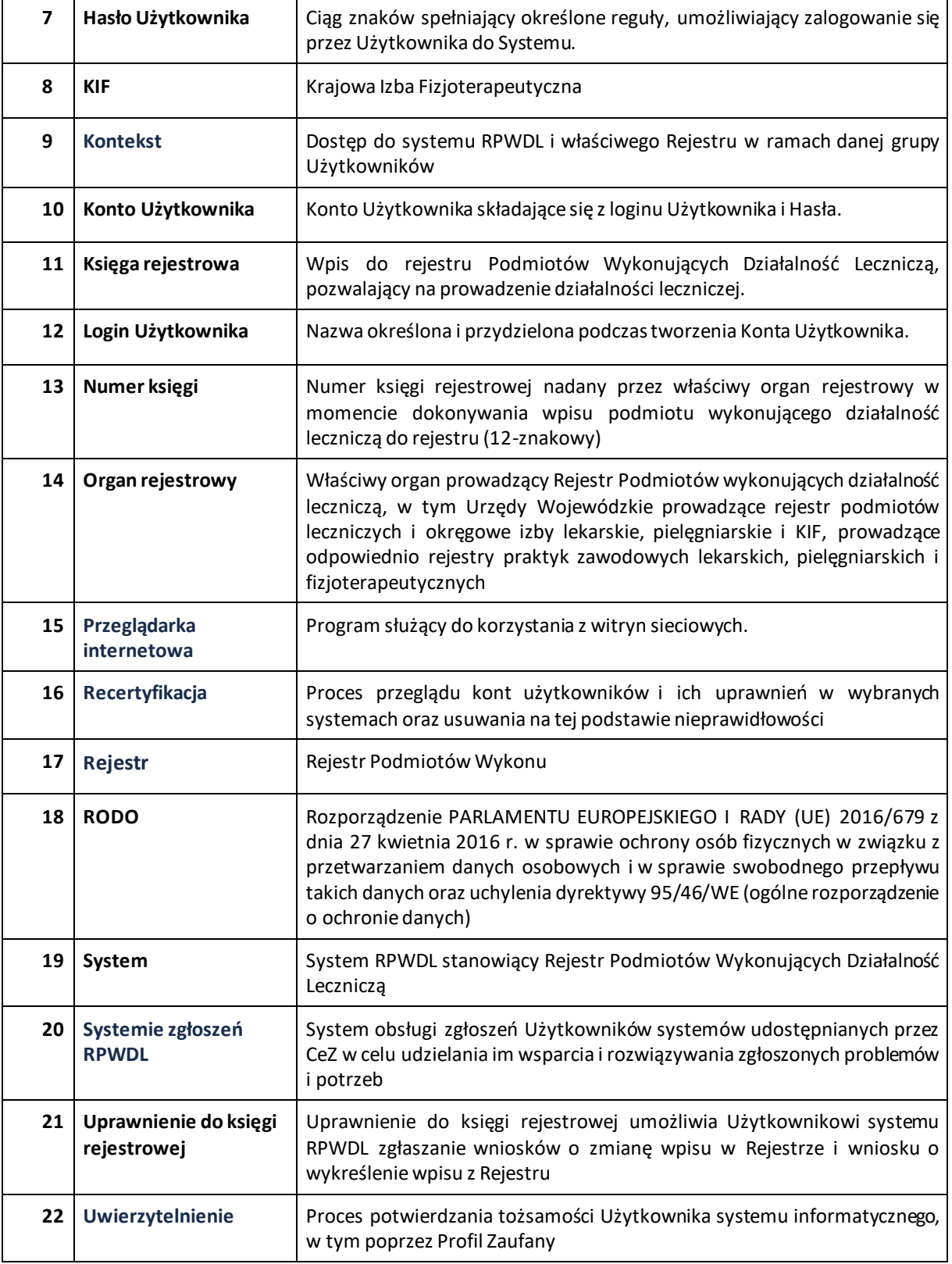

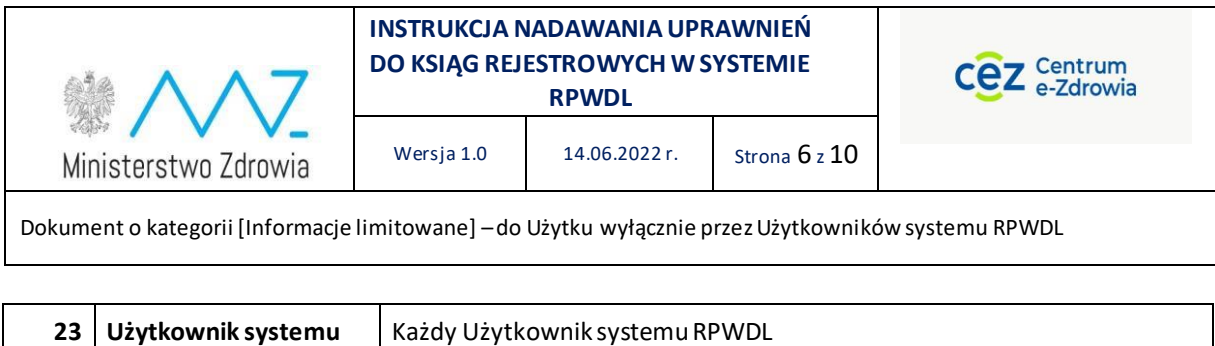

### <span id="page-5-0"></span>4. Dostęp do systemu RPWDL

Do korzystania z Systemu niezbędne jest połączenie z siecią Internet oraz zainstalowanie ostatnich aktualizacji dot. bezpieczeństwa systemu operacyjnego i zalecanej przeglądarki internetowej.

W pierwszej kolejności każdy Użytkownik systemu musi przejść przez proces uwierzytelnienia, a w kolejnym kroku przez proces autoryzacji. Użytkownik, któremu mamy nadać bądź odebrać dostęp do księgi, powinien uprzednio uwierzytelnić się poprzez zarejestrowanie konta w e-PLOZ, przy pomocy link-u do rejestracji e-PLOZ dostępnego na stronie systemu RPWDL. Wtedy dopiero jego dane dostępowe będą dostępne w systemie RPWDL i będzie można nadać lub odebrać dostęp do księgi.

### <span id="page-5-1"></span>5. Dostęp do ksiąg rejestrowych

Standardowo użytkownik uzyskuje dostęp do księgi na podstawie wniosku w wpis do rejestru. W późniejszym czasie może wnioskować o dostęp do istniejącej księgi przy pomocy wniosku elektronicznego lub papierowego. W kolejnych podrozdziałach opisany zostanie ten proces.

#### <span id="page-5-2"></span>5.1.Proces nadawania uprawnień do ksiąg rejestrowych

Użytkownik może złożyć wniosek elektronicznie wybierając odpowiednie pole z sekcji WNIOSKI.

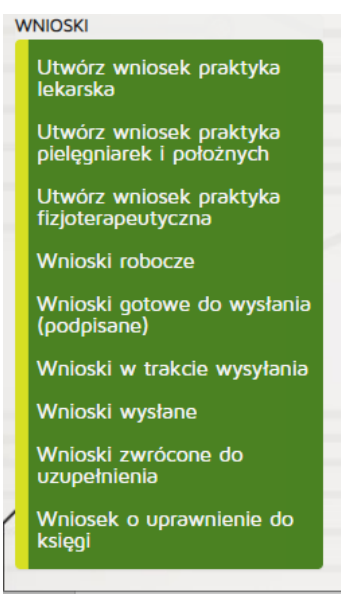

Następnie wybiera wniosek o nadanie uprawnień do księgi rejestrowej

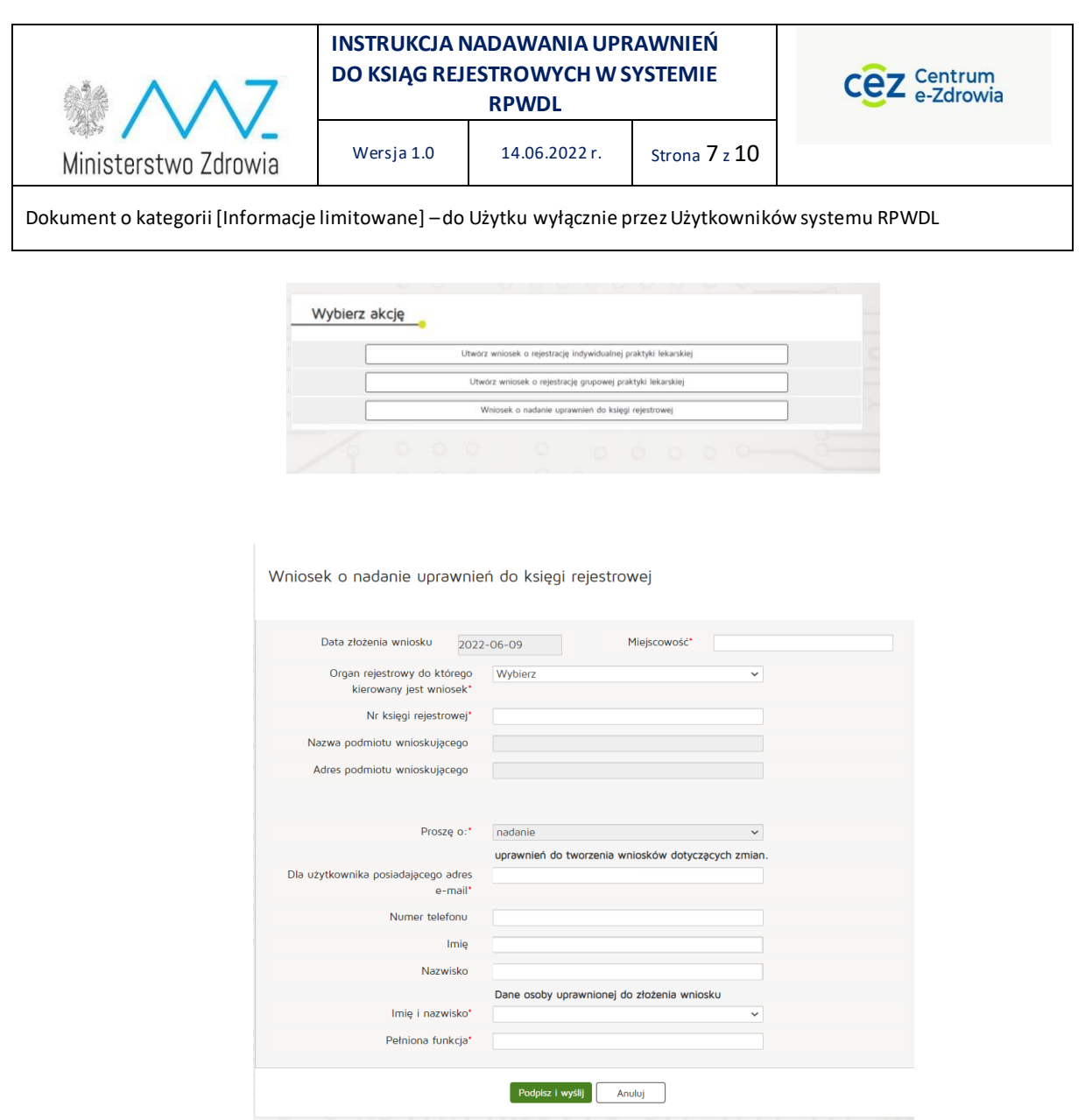

Po poprawnym wypełnieniu formularza i kliknięciu Podpisz i wyślij zostanie on przesłany do akceptacji.

#### <span id="page-6-0"></span>5.2. Akceptowanie/odrzucanie wniosków

Aby zaakceptować bądź odrzucić wniosek należy wybrać z poziomu "Inne" pozycję "Wnioski o nadanie uprawnień". W celu nadania/odebrania uprawnień konkretnej osobie, w sekcji "Lista wniosków o nadanie uprawnień" należy wybrać wniosek klikając w sekcji "Akcje" przycisk "Wybierz".

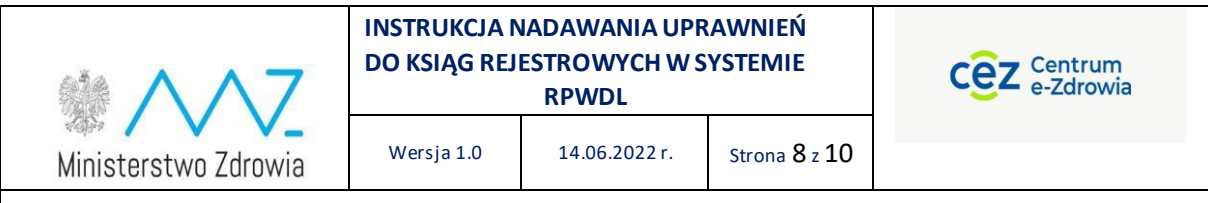

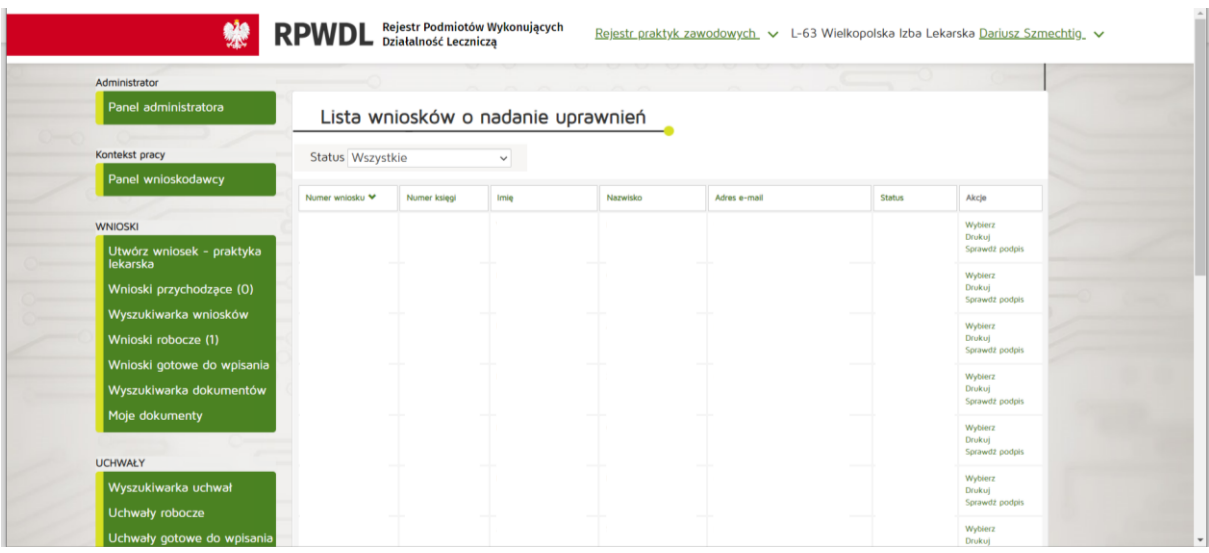

Po kliknięciu wyświetli się nowa strona z szczegółami wniosku. Na dole strony poprzez kliknięcie "Akceptuj" albo "Odrzuć" wykonujemy adekwatną decyzję.

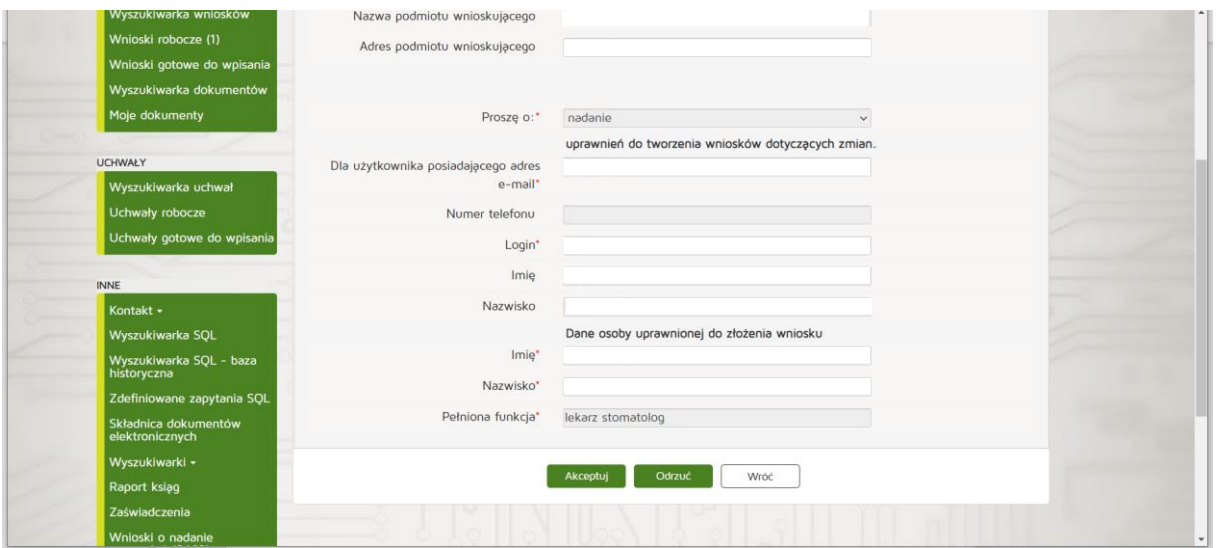

### <span id="page-7-0"></span>5.3.Nadawanie i odbieranie uprawnień do ksiąg rejestrowych po złożeniu wniosku papierowego

Aby nadać uprawnienia do ksiąg rejestrowych należy wybrać z poziomu "Inne" pozycję "Uprawnienia do ksiąg rejestrowych". W celu nadania/odebrania uprawnień konkretnej osobie do konkretnej księgi, w sekcji "Nadawanie i odbieranie uprawnień do ksiąg" należy wpisać "Login" oraz "Nr księgi" i kliknąć adekwatnie przycisk "Nadaj" lub "Odbierz".

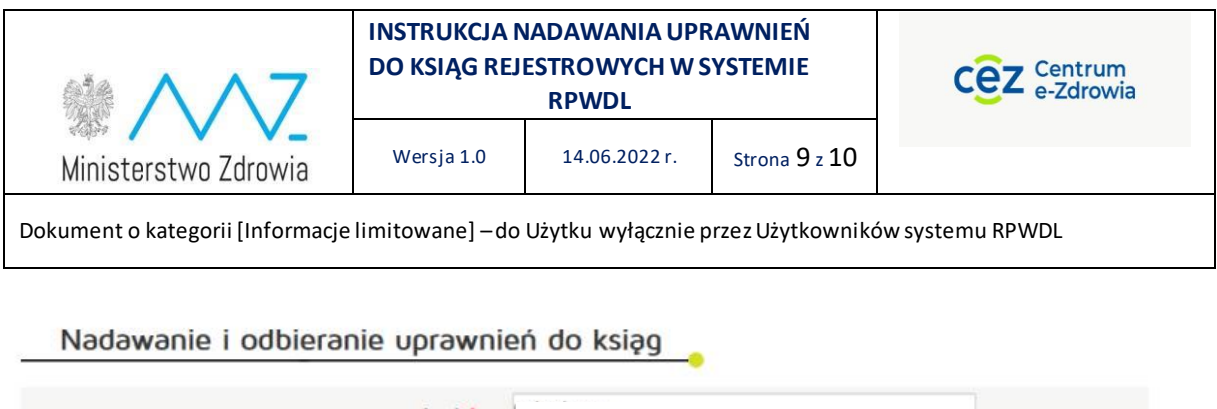

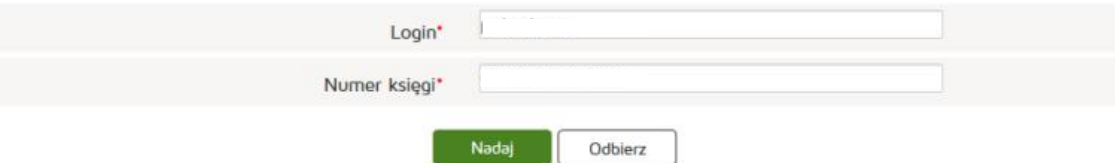

## <span id="page-8-0"></span>6. Polityka prywatności i warunki korzystania z systemu RPWDL

Każdy Użytkownik systemu RPWDL jest zobowiązany do przestrzegania przepisów prawnych dotyczących ochrony danych osobowych. System RPWDL posiada własną Politykę Prywatności, która jest udostępniona dla wszystkich Użytkowników systemu. Polityka ta jest zgodna z Polityką Zintegrowanego Systemu Zarządzania, oobowiązującą w CeZ.

## <span id="page-8-1"></span>7. Wylogowanie się z systemu

Po zakończeniu pracy należy wylogować się z systemu, aby uniemożliwić przeglądanie danych w systemie RPWDL nieupoważnionym osobom.

Wylogowanie z systemu jest możliwe po wybraniu funkcji [**Wyloguj**].

## <span id="page-8-2"></span>8. Kontakty

Wszelkie problemy techniczne i sytuacje utrudniające lub uniemożliwiające korzystanie z systemu RPWDL można zgłaszać pod adresem mail: [rpwdl@cez.gov.pl.](mailto:rpwdl@cez.gov.pl) 

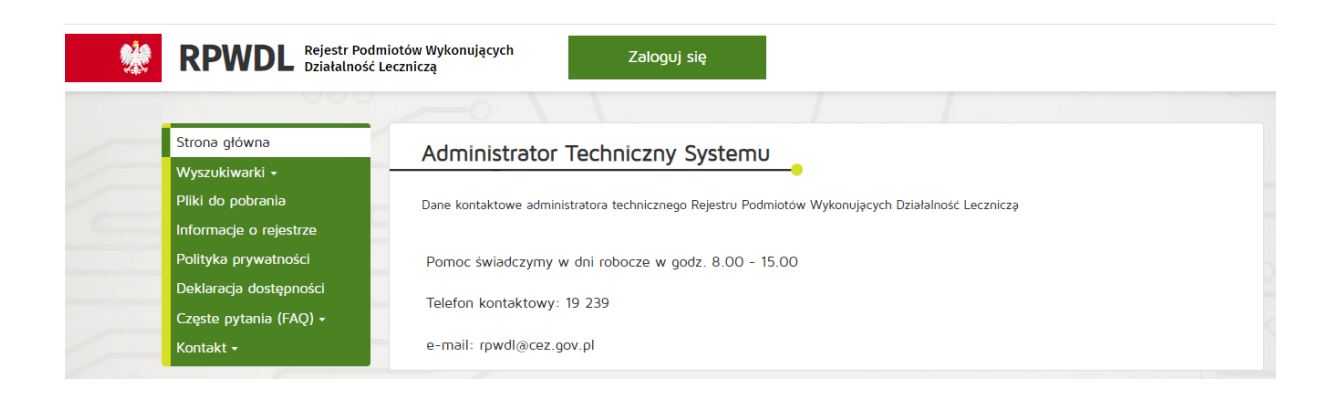

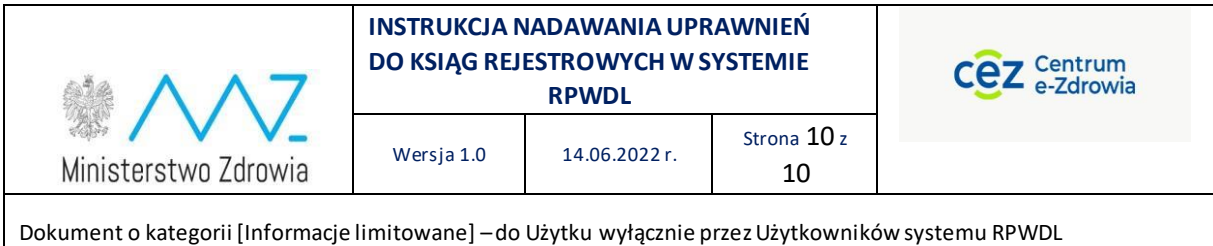

## <span id="page-9-0"></span>9. Uwagi

Dla PZ obowiązuje wniosek wyłącznie w formie elektronicznej a dla PL w formie elektronicznej, ale wniosek powinien zostać wydrukowany i złożony do UW w wersji papierowej.